# **E**hipsmall

Chipsmall Limited consists of a professional team with an average of over 10 year of expertise in the distribution of electronic components. Based in Hongkong, we have already established firm and mutual-benefit business relationships with customers from,Europe,America and south Asia,supplying obsolete and hard-to-find components to meet their specific needs.

With the principle of "Quality Parts,Customers Priority,Honest Operation,and Considerate Service",our business mainly focus on the distribution of electronic components. Line cards we deal with include Microchip,ALPS,ROHM,Xilinx,Pulse,ON,Everlight and Freescale. Main products comprise IC,Modules,Potentiometer,IC Socket,Relay,Connector.Our parts cover such applications as commercial,industrial, and automotives areas.

We are looking forward to setting up business relationship with you and hope to provide you with the best service and solution. Let us make a better world for our industry!

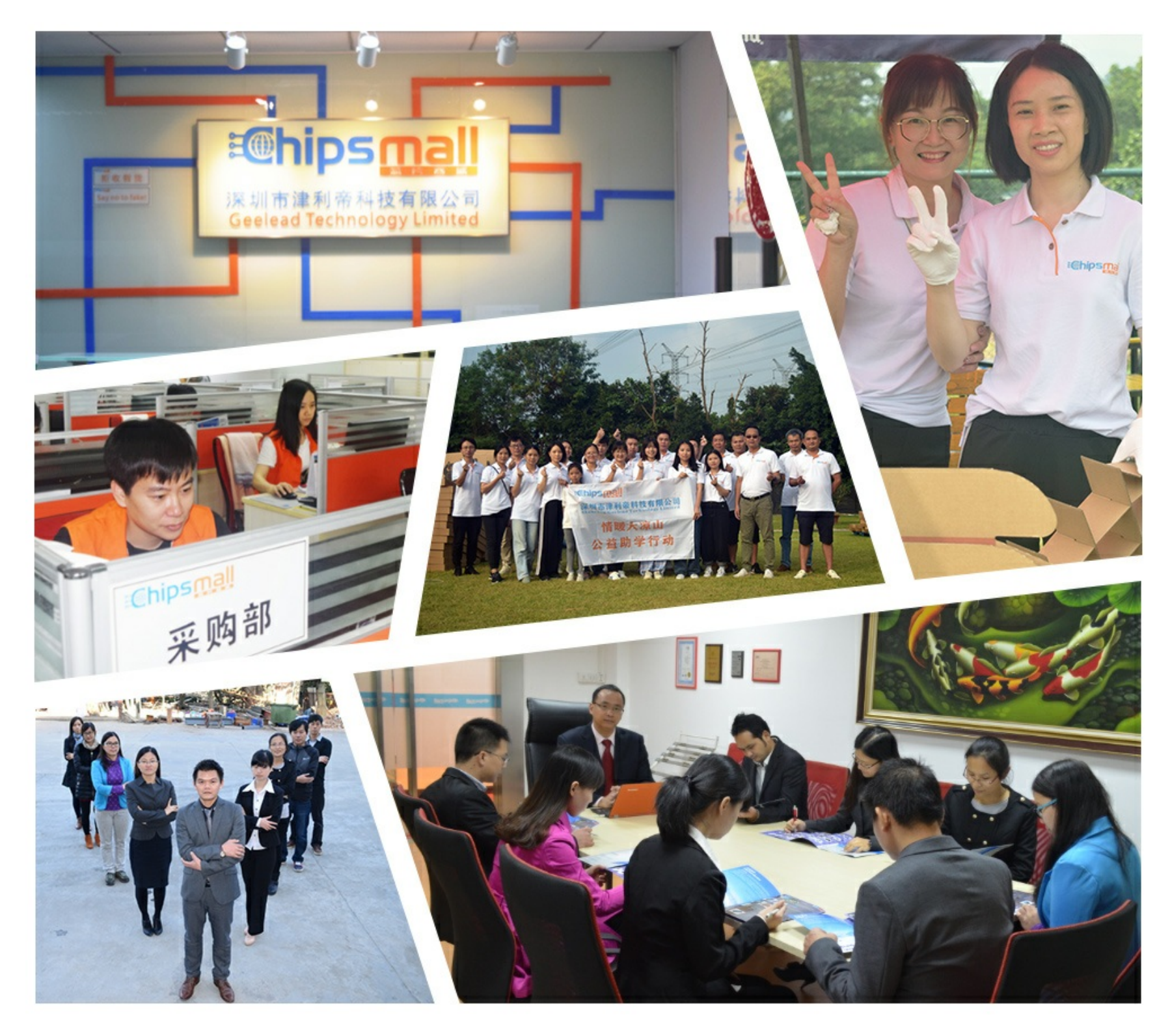

# Contact us

Tel: +86-755-8981 8866 Fax: +86-755-8427 6832 Email & Skype: info@chipsmall.com Web: www.chipsmall.com Address: A1208, Overseas Decoration Building, #122 Zhenhua RD., Futian, Shenzhen, China

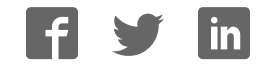

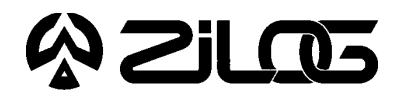

# Z8S180000ZEM Z8S180™ EMULATOR

# **HARDWARE FEATURES**

■ Supported Packages

68-Pin PLCC Z8S180

**Packages Emulation**

- Effective Learning Tool for Students of Z80<sup>®</sup> and Z180™ Architectures
- Simple Emulator Environment for Z8S180-Based Design and Development
- Development Platform for Specific Application Trial Implementation
- Stand-Alone Unit Configuration Option

# **GENERAL DESCRIPTION**

The Z8S180 Emulator (Z8S180000ZEM) provides the hardware, software, and documentation necessary to evaluate, design, and begin development using the Z8S180 Microprocessor Unit (MPU).

The purpose of the Z8S180 Emulator is to provide a learning environment for students of the Z80 and Z180 architectures and also to provide a cost-effective emulator for Z8S180-design related activities.

The kit includes a monitor program (in EPROM) that can be used with a dumb terminal and a software program (TZ.EXE) that provides terminal emulation facilities for a PC. The

monitor program provides useful capabilities including downloading and running programs with or without breakpoints, displaying and filling memory locations, comparing contents of memory and reading/writing from the I/O ports. A board schematic is also included.

The Z8S180 emulator is engineered to provide the best balance between reasonable cost and useful features to shorten development time for products using the Z8S180. The Z8S180 emulator, based on the Z8S180 MPU, provides an excellent environment for hardware and software development.

# **SPECIFICATIONS**

# **Operating Conditions**

Operating Temperature: 20°C, ±10°C Operating Humidity: 10-90% RH (Non-Condensing) Oscillator Frequency: 18.432 MHz

# **Power Requirements**

Supply Voltage:  $+5$  VDC  $\pm 5\%$ Supply Current: Less than 1A

# **Dimensions**

Width: 4.2 in. Length: 4.2 in.

# **Serial Interface**

RS-232C (EIA 232) (Data Rates: 1,200 to 57,600 Bits/sec.)

# **Minimum Hardware Requirements**

Dumb Terminal and Power Supply (or) 386-Based Machine at 20 MHz and Power Supply VGA Video Adapter 4 MB RAM Hard Disk Drive (1 MB Free Space) High-Density (HD) Floppy Disk Drive (3.5-Inch)

# **Minimum Software Requirements**

MS-DOS V5.0

# **KIT CONTENTS**

# **Z8S180000ZEM Emulator**

Main Board Assembly Includes: Z8S180™ MPU 18.432 MHz Crystal 8K x 8 Static RAM 8K x 8 EPROM - 2764 (contains Debug Monitor Program) Altera FPGA (controls Emulation and ROM and RAM Decoding) RS-232C Line Drivers and Receivers Test Points Surrounding the Z8S180 Location (for all MPU signals) Reset and NMI Buttons

# **Cables/Pods**

68-Pin PLCC Emulation Adapter

# **PRECAUTIONS Target Design**

# **/MREQ**

In order for the Z8S180 emulator to emulate the processor in a target board, the target board must enable its memories only when the /MREQ signal is low. The target board may include /MREQ in a /CS signal, or in /OE and /WE signals, of its memories.

The Z8S180 emulator avoids conflicts with target resources during cycles that access its ROM or RAM by blocking the /MREQ signal to the target board.

# **Clocking**

A crystal or oscillator on the target board is not used by the Z8S180 emulator. In order to use a different clock rate than the standard 18.432 MHz, the following steps must be taken:

- 1. A different crystal, of the desired frequency, must be plugged into the crystal socket on the Z8S180 emulator.
- 2. The symbol "clockHz" in the Debug Monitor source (included with the emulator) must be changed to the new value.
- 3. The MAKE.BAT file, assembler, and object utilities included with the emulator must be used to assemble the source and create a hex file.
- 4. A corresponding new EPROM must be programmed and installed in the U2 socket.

#### **Note:** Steps 2–4 can be avoided if the new frequency is a simple multiple or divisor of the old. Just start the TZ program at whatever serial rate the new crystal plus the old EPROM result in. (Refer to Chapter 3, "Using the Debug Monitor.")

ZASM-Cross Assembler/MOBJ-Object Utility Diskette

ASM800, Z800 Cross Assembler User's Guide Zilog Universal Object File Utilities User's Guide Z80® Microprocessor Family User's Manual

**Software (IBM PC Platform)** Z8S180 Main Diskette

Z8S180 Emulator User's Manual

Z180™ Family Databook Z180 User's Manual

Registration Card

**Documentation**

# **Execution**

While running a program in User Mode, execution of an instruction starting at any of the following addresses makes the emulator enter Monitor Mode:

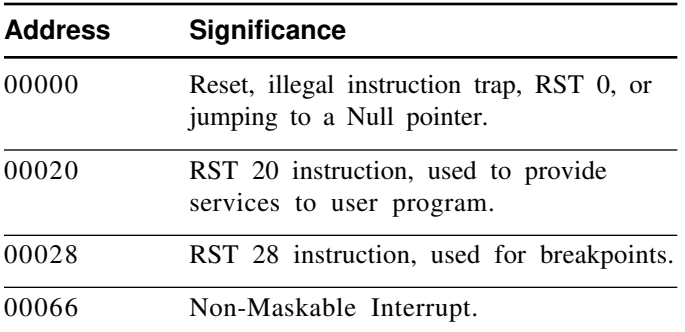

# **PRECAUTIONS** (Continued)

User programs can easily work around the first problem by including a NOP at 00000, and starting execution under the Debug Monitor at 00001.

There are five other RST instructions that applications can use.

For user programs intended for eventual stand-alone use, that is, for operation without the Debug Monitor, debugging of the user's NMI routine must wait for final system integration, when the emulator is no longer plugged into the target board.

# **Last 256 Bytes of Emulator RAM Protected**

The Z8S180 Emulator includes 8 KB of RAM that you can locate at various 8 KB address boundaries, or optionally eliminate from the user memory map. When you do include this RAM, its last 256 bytes are protected/hidden from access by your software and by monitor commands to protect the monitor's internal states, variables, and tables.

© 1995 by Zilog, Inc. All rights reserved. No part of this document may be copied or reproduced in any form or by any means without the prior written consent of Zilog, Inc. The information in this document is subject to change without notice. Devices sold by Zilog, Inc. are covered by warranty and patent indemnification provisions appearing in Zilog, Inc. Terms and Conditions of Sale only. Zilog, Inc. makes no warranty, express, statutory, implied or by description, regarding the information set forth herein or regarding the freedom of the described devices from intellectual property infringement. Zilog, Inc. makes no warranty of merchantability or fitness for any purpose. Zilog, Inc. shall not be responsible for any errors that may appear in this document. Zilog, Inc. makes no commitment to update or keep current the information contained in this document.

Zilog's products are not authorized for use as critical components in life support devices or systems unless a specific written agreement pertaining to such intended use is executed between the customer and Zilog prior to use. Life support devices or systems are those which are intended for surgical implantation into the body, or which sustains life whose failure to perform, when properly used in accordance with instructions for use provided in the labeling, can be reasonably expected to result in significant injury to the user.

Zilog, Inc. 210 East Hacienda Ave. Campbell, CA 95008-6600 Telephone (408) 370-8000 Telex 910-338-7621 FAX 408 370-8056 Internet: http://www.zilog.com